# ACADEMIC MANAGEMENT SYSTEM

# ADD NEW STUDENTS (ADMIN)

| L Welcome sunitha! | Home Student Manage Add New                    | Change Password |
|--------------------|------------------------------------------------|-----------------|
| Back               | Create New Student Account                     |                 |
|                    | Field(s) marked with " are required            |                 |
|                    | Student Info. Additional Info. Account Details |                 |
|                    | Desired Login Name* RCS2017                    |                 |
|                    | Choose A Password*                             |                 |
|                    | Re-Enter Password*                             |                 |
|                    | RollNo*                                        |                 |
|                    | Admission No.                                  |                 |
|                    | University Reg.No.                             |                 |
|                    | Department*select department                   |                 |
|                    | Batch*select batch V                           |                 |
|                    | Joining Semester* select semester  V           |                 |

## LINWAYS - MAIN LOGIN PAGE

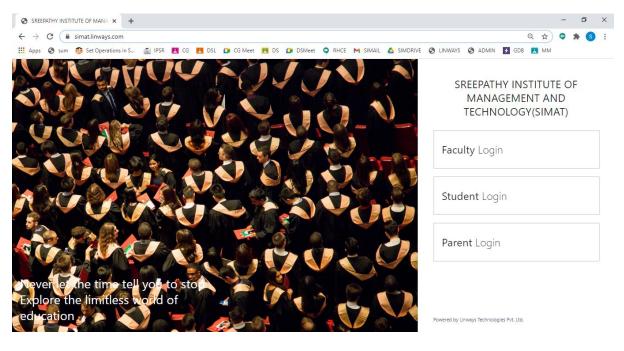

#### **FACULTY LOGIN**

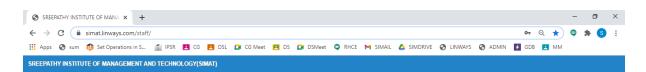

Linways AMS - Convenience and the ability to learn at any place and any time.

| Teacher Benefits                                                              | Sign In               |
|-------------------------------------------------------------------------------|-----------------------|
| <ul> <li>Use course materials previously created.</li> </ul>                  | Username              |
| <ul> <li>Give assignments and assess them online.</li> </ul>                  |                       |
| <ul> <li>Conduct tests and exams online.</li> </ul>                           | Password              |
| <ul> <li>Put up various notifications and results of tests online.</li> </ul> |                       |
| <ul> <li>Remark on performance of various students.</li> </ul>                | Sign in               |
| <ul> <li>Online attendance marking and report generation.</li> </ul>          | G Sign in with Google |
|                                                                               | Forgot Password?      |
|                                                                               |                       |

This web application is best viewed using FireFox 3, Safari 3, Chrome 3 or its higher versions.

Powered by Linways Technologies Pvt. Ltd.

#### **STUDENT LOGIN**

| SREEPATHY INSTITUTE OF MAN# × +                                                                                                    | - | ٥          | × |
|----------------------------------------------------------------------------------------------------|---|------------|---|
| ← → C 🔒 simat.linways.com/student/ 💁 Q 👷                                                                                             | 9 | <b>* S</b> | 1 |
| 🛗 Apps 🔇 sum 🔞 Set Operations in S 👔 IPSR 🖪 CG 🖪 DSL 🕼 CG Meet 🖪 DS 🥥 DSMeet ♀ RHCE M SIMAIL 🛆 SIMDRIVE 🔇 LINWAYS 🔇 ADMIN 🛃 GDB 🖪 MM |   |            |   |
| SREEPATHY INSTITUTE OF MANAGEMENT AND TECHNOLOGY(SIMAT)                                                                              |   |            |   |

Linways AMS - Convenience and the ability to learn at any place and any time.

| Student Benefits                                        | Sign In               |
|---------------------------------------------------------|-----------------------|
| <ul> <li>Learning convenience.</li> </ul>               | Username              |
| <ul> <li>Access course materials.</li> </ul>            |                       |
| <ul> <li>Submit assignments online.</li> </ul>          | Password              |
| ✓ Tests appear online.                                  |                       |
| <ul> <li>Access to results of various tests.</li> </ul> | Sign in               |
| <ul> <li>Evaluate or rate the faculty.</li> </ul>       | G Sign in with Google |
| <ul> <li>Easy library access.</li> </ul>                | Forgot Password?      |
|                                                         |                       |

This web application is best viewed using FireFox 3, Safari 3, Chrome 3 or its higher versions.

Powered by Linways Technologies Pvt. Ltd.

Product Version :3.4.0 PROFESS

Product Version :3.4.0 PROFESSIONAL

### PARENT LOGIN

| SREEPATHY INSTITUTE OF MANA × +                               |                                                                                          | -        | ٥     | × |
|---------------------------------------------------------------|------------------------------------------------------------------------------------------|----------|-------|---|
| $\leftrightarrow$ $\rightarrow$ C $($ simat.linways.com/stude | ent/parent.php                                                                           | ••       | * (5) | : |
| 🔛 Apps 🔇 sum 🤠 Set Operations in S                            | 🚮 IPSR 🖪 CG 🖪 DSL 🕼 CG Meet 🖪 DS 🕼 DSMeet 🔍 RHCE M SIMAIL 🝐 SIMDRIVE 🤡 LINWAYS 🔇 ADMIN 🖉 | GDB 💶 MM |       |   |
| SREEPATHY INSTITUTE OF MANAGEMENT AN                          | ND TECHNOLOGY(SIMAT)                                                                     |          |       |   |

Linways AMS - Convenience and the ability to learn at any place and any time.

| Parent Benefits                                                                                                    | Sign In        |
|----------------------------------------------------------------------------------------------------|----------------|
| <ul> <li>Keep track of students' progress.</li> <li>Access to students various test results.</li> </ul>                 | Enter Username |
| <ul> <li>Be notified about various events.</li> </ul>                                                                   | Enter Password |
| <ul> <li>Take an active part in their children's studies.</li> <li>Easier communication with their teachers.</li> </ul> | Sign in        |
|                                                                                                    |                |

This web application is best viewed using FireFox 3, Safari 3, Chrome 3 or its higher versions.

Product Version :3.4.0 PROFESSIONAL

Powered by Linways Technologies Pvt. Ltd.

# FACULTY LOGIN OPTIONS

## Faculty Home Page

| SREEPATHY INSTITUTE OF MANA × +                              |                                              |                              |                               |          |                             |                             |            | -    | ٥    | × |
|--------------------------------------------------------------|----------------------------------------------|------------------------------|-------------------------------|----------|-----------------------------|-----------------------------|------------|------|------|---|
| $\leftrightarrow$ $\rightarrow$ C $($ simat.linways.com/star | ff/staff.php?menu=home                       |                              |                               |          |                             |                             | • Q \$     | o 1  | • •  | : |
| 👖 Apps 🚷 sum 👩 Set Operations in S                           | 🚮 IPSR 🖪 CG 🛃 DSL                            | 🖸 CG Meet 🖪 DS 🖸             | DSMeet 🤤 RHCE                 | M SIMAIL | SIMDRIVE 🕥                  | LINWAYS 🚱 ADMIN 🗗           | GDB 🖪 MM   |      |      |   |
| SREEPATHY INSTITUTE OF MANAGEMENT A<br>TECHNOLOGY(SIMAT)     | AND                                          |                              |                               | A Home   | . My Profile 📄              | Documents \land Upload      | My Library | ? He | lp Ů | * |
|                                                              | MY BATCH LIST<br>CSE 2019<br>S3 CSE<br>TUTOR | CSE 2018<br>S5 CSE<br>CS 307 | CSE 2018<br>\$5 CSE<br>CS 333 |          | CSE 2017<br>S7 CSE<br>CS409 | CSE 2016<br>S8 CSE<br>CS472 |            |      |      |   |
| Timetable                                                    |                                              |                              |                               |          |                             |                             |            |      |      |   |
| My Working Hours                                             |                                              |                              |                               |          |                             |                             |            |      |      |   |
| My Documents                                                 |                                              |                              |                               |          |                             |                             |            |      |      |   |
| My Attendance                                                |                                              |                              |                               |          |                             |                             |            |      |      |   |
| My Previous Details                                          |                                              |                              |                               |          |                             |                             |            |      |      |   |
| My Ratings                                                   |                                              |                              |                               |          |                             |                             |            |      |      |   |
| Evaluation                                                   |                                              |                              |                               |          |                             |                             |            |      |      |   |
| Transport                                                    |                                              |                              |                               |          |                             |                             |            |      |      |   |
| Message box (0)                                              |                                              |                              |                               |          |                             |                             |            |      |      |   |
| Rules and Regulations                                        |                                              |                              |                               |          |                             |                             |            |      |      |   |
| Committees                                                   |                                              |                              |                               |          |                             |                             |            |      |      | - |

### **Timetable View Of Faculty**

| SREEPATHY INSTITUTE OF MANA × +                    |                          |                                       |             |                  |           |                      |              |                     |                |                                       |             |            | ٥ |   |
|----------------------------------------------------|--------------------------|---------------------------------------|-------------|------------------|-----------|----------------------|--------------|---------------------|----------------|---------------------------------------|-------------|------------|---|---|
| → C                                                | f/staff.php?menu         | =timetable&a                          | action=list |                  |           |                      |              |                     |                |                                       | ବ ☆         | <b>9</b> * | S |   |
| Apps 🔇 sum 👩 Set Operations in S                   | 🌠 IPSR 🔝 (               | CG 🔼 DSL                              | 🚺 CG Meet   | 🖪 DS 🚺 DSMeet    | RHCE      | M SIMAIL             | SIMDRIVE     | S LINWAYS           | ADMIN          | 4 GDB                                 | 🖪 MM        |            |   |   |
| EPATHY INSTITUTE OF MANAGEMENT A<br>HNOLOGY(SIMAT) | ND                       |                                       |             |                  |           | 🔒 Home               | L My Profile | Document            | s 💠 Uplo       | ad 🗍 I                                | Vly Library | Help       | C | ) |
|                                                    |                          |                                       |             |                  |           |                      |              |                     |                |                                       |             |            |   |   |
| -                                                  | TIME TABLE               |                                       |             |                  |           |                      |              |                     |                |                                       |             |            |   |   |
| 0 325                                              | •                        | select date                           | 28-12-202   | 0                |           |                      | Time ta      | able from 28-12-2   | 020 to 03-01-  | 2021                                  |             |            | Þ |   |
|                                                    | Days/Hour                | Ho<br>9:00 AM                         |             | Hour2            |           | Hour3<br>AM-11:45 AM |              | lour4<br>M-12:45 PM | Ho             | ır5                                   | Hour6       | Hou        | 7 |   |
| metable                                            | 28th<br>December<br>2020 |                                       |             | CS 307(CSE 2018) |           |                      |              |                     | CS 307(CSE 201 | 8)                                    |             |            |   |   |
| My Timetable                                       | Monday<br>29th           | CS409(CSE 201                         | 7)          |                  |           |                      |              |                     |                |                                       |             |            |   |   |
| Batch Timetable                                    | December<br>2020         | · · · · · · · · · · · · · · · · · · · | 0<br>(1) 🔒  |                  |           |                      |              |                     |                |                                       |             |            |   |   |
| y Working Hours                                    | Tuesday                  |                                       |             |                  |           |                      |              |                     |                |                                       |             |            |   |   |
| y Documents                                        | 30th                     |                                       |             |                  | CS409(CSI | E 2017)              |              |                     |                |                                       |             |            |   |   |
| y Attendance                                       | December<br>2020         |                                       |             |                  |           |                      |              |                     |                |                                       |             |            |   |   |
| y Previous Details                                 | Wednesday                |                                       |             |                  |           |                      |              |                     |                |                                       |             |            |   |   |
| y Ratings                                          | 31st<br>December         | CS 307(CSE 201                        |             |                  |           |                      |              |                     | CS 307(CSE 201 | · · · · · · · · · · · · · · · · · · · |             |            |   |   |
| valuation                                          | 2020<br>Thursday         | •                                     |             |                  |           |                      |              |                     |                | 1                                     |             |            |   |   |
| ansport                                            |                          |                                       |             | CS 307/CSE 2018) |           |                      | CS409(CSE 2  |                     |                |                                       |             |            |   |   |
| lessage box (0)                                    | 1st<br>January           |                                       |             | CS 307(CSE 2018) |           |                      |              | 1017)<br>EN 😂 🔒     |                |                                       |             |            |   |   |

### **Attendance Marking Option**

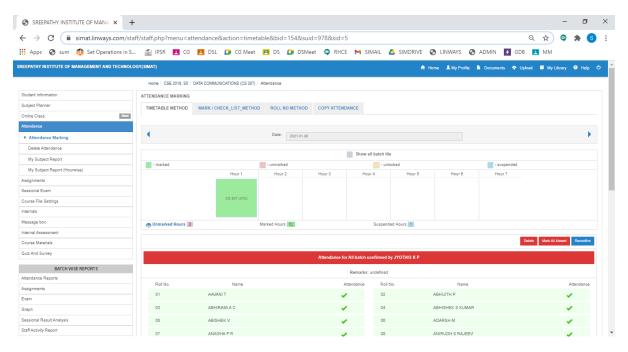

Four methods to mark attendance:

- 1. Time Table Method
- 2. Mark / Check list method
- 3. Roll Number Method

## 4. Copy Attendance

## Sessional Exam Mark Entry

| SREEPATHY INSTITUTE OF MANA                |                                                              |                           |                 |                 |                         |                      | - 6                | 5 ×        |
|--------------------------------------------|--------------------------------------------------------------|---------------------------|-----------------|-----------------|-------------------------|----------------------|--------------------|------------|
| ← → C ( in simat.linways.com/stat          | ff/staff.php?menu=marks&a                                    | ction=enter&bid=1548      | &suid=978&sid=5 |                 |                         |                      | ० 🖈 🗢 🛸            | <b>s</b> : |
| 🗰 Apps 🕤 sum 👩 Set Operations in S         | 🚮 IPSR 🔼 CG 🛃 D                                              | SL 🚺 CG Meet 🖪            | DS 🚺 DSMeet (   | 🔉 RHCE M SIMAIL | 🛆 SIMDRIVE 😵 LINWAYS    | 🕤 ADMIN 🔰 GDB        | MM                 | -          |
| SREEPATHY INSTITUTE OF MANAGEMENT AND TECH | INOLOGY(SIMAT)                                               |                           |                 |                 | 🛧 Home 💄 My Profile 🗎 I | Documents 🛛 🍖 Upload | 🗐 My Library 🤨 Hel | p 🔿        |
|                                            | Home / CSE 2018, S5 / DATA                                   | COMMUNICATIONS (CS 307) / | Exam Marks      |                 |                         |                      |                    |            |
| Student Information                        | ENTER MARKS                                                  |                           |                 |                 |                         |                      |                    |            |
| Subject Planner                            |                                                              |                           |                 |                 |                         |                      |                    |            |
| Online Class New                           | Exam Type: SERIES TES                                        | iT 1                      | ~               | Submit          |                         |                      |                    |            |
| Attendance                                 |                                                              |                           |                 | ,               |                         |                      |                    |            |
| Assignments                                |                                                              |                           |                 |                 |                         |                      | Fill Marks To A    |            |
| Sessional Exam                             | Exam Name: DATA COMMUNI                                      | CATIONS                   |                 |                 |                         |                      |                    |            |
| Create Exam                                | Total Mark: 50                                               |                           |                 |                 |                         |                      | Export             | -          |
| Enter Marks                                |                                                              |                           |                 |                 |                         |                      |                    |            |
| Exam-wise Report                           | For absent students enter 'A'<br>For Malpractice enter 'MAL' |                           |                 |                 |                         |                      |                    |            |
| Weak Student Identification                | SI.No.                                                       | Roll.No.                  | Reg.No.         |                 | Name                    |                      | Marks              |            |
| Course File Settings                       | 1                                                            | 01                        |                 | Aavani T        |                         | 47                   |                    |            |
| Internals                                  |                                                              |                           |                 |                 |                         | 47                   |                    |            |
| Message box                                | 2                                                            | 02                        |                 | Abhijith P      |                         | 43                   |                    |            |
| Internal Assessment                        | 3                                                            | 03                        |                 | Abhirami A C    |                         | 46                   |                    |            |
| Course Materials                           |                                                              |                           |                 |                 |                         |                      |                    |            |
| Quiz And Survey                            | 4                                                            | 04                        |                 | Abhishek S Kum  | ar                      | 34                   |                    |            |
| BATCH WISE REPORTS                         | 5                                                            | 05                        |                 | ABISHEK V       |                         | 41                   |                    |            |
| Attendance Reports                         | 6                                                            | 06                        |                 | Adarsh M        |                         | 45                   |                    |            |
| Assignments                                |                                                              |                           |                 |                 |                         | 43                   |                    |            |
| Exam                                       | 7                                                            | 07                        |                 | Anagha P R      |                         | 44                   |                    |            |

# Assignment

| – $ ightarrow$ $m{C}$ ( ${}$ a simat.linways.com/staf | f/staff.php?menu=assignmer    | it&action=mark&l     | bid=159&suid=1285  | 8tsid=3        |           |                     |                    | ର ☆) (         | ۹ 🛪 🍳       | s |
|-------------------------------------------------------|-------------------------------|----------------------|--------------------|----------------|-----------|---------------------|--------------------|----------------|-------------|---|
| Apps 🔇 sum 👩 Set Operations in S                      | 👔 IPSR 🔝 CG 🛃 DSI             | L 🚺 CG Meet          | 💶 DS 🚺 DSMeet      | RHCE M SIMAI   | l 🛆 SIMDR | IVE 🔇 LINWAYS (     | 🕉 ADMIN 🖌 GD       | B 🖪 MM         |             |   |
| EEPATHY INSTITUTE OF MANAGEMENT AND TECH              | INOLOGY(SIMAT)                |                      |                    |                | 🔒 Hom     | ne 👤 My Profile 📔 I | Documents  💠 Uploa | d 🔲 My Library | Help        | ¢ |
|                                                       | Home / CSE 2019, S3 / LOGIC S | SYSTEM DESIGN (CST20 | 03) / Assignments  |                |           |                     |                    |                |             |   |
| Student Information                                   | ASSIGNMENT MARKS              |                      |                    |                |           |                     |                    |                |             |   |
| Subject Planner                                       |                               |                      |                    |                |           |                     |                    |                |             |   |
| Online Class New                                      | Select Assignment number :    | Third                | ~                  |                |           |                     |                    |                |             |   |
| Attendance                                            | Assgnment: 3                  |                      |                    | Max Mark 15.00 |           |                     |                    | _              |             | 2 |
| ssignments                                            | Assgnment. 5                  |                      |                    | Max Mark 15.00 |           |                     | Fill Mark To All   | 🖪 Generate Zip | ▲ Downloads |   |
| Give Assignments                                      |                               |                      |                    |                |           |                     |                    |                | Select      | t |
| Enter Marks                                           |                               | Student              |                    | Submit Date    | Status    | Mark                | Remarks            | Doc            |             |   |
| My Assignment Report                                  | ABHIN K<br>Roll No : 01       | 1                    | lime : 12:58:04 pm | 10-11-2020     |           | 12                  |                    | ×              |             |   |
| Sessional Exam                                        | ABHIRAMAN M                   |                      |                    | 10-11-2020     |           | 15                  |                    | A              |             |   |
| Course File Settings                                  | Roll No : 02                  | 1                    | Time : 02:05:02 pm | 10-11-2020     |           | 15                  |                    | -              |             |   |
| nternals                                              | ABIN C<br>Roll No : 03        | ,                    | lime : 03:05:55 pm | 10-11-2020     |           | 15                  |                    | 1              |             |   |
| lessage box                                           | AJITH KRISHNA C               |                      |                    | 10-11-2020     |           | 15                  |                    | A              |             |   |
| nternal Assessment                                    | Roll No : 04                  | 1                    | Time : 01:18:48 pm | 10-11-2020     |           | 15                  |                    | -              |             |   |
| Course Materials                                      | AKHIL N<br>Roll No : 05       |                      | lime :             | 10-11-2020     |           | 14                  |                    | -              |             |   |
| Quiz And Survey                                       | AKHIL V                       |                      |                    | 10-11-2020     |           | 15                  |                    | ×              |             |   |
| BATCH WISE REPORTS                                    | Roll No : 08                  | ٦                    | lime : 02:53:02 pm | 10-11-2020     |           | 15                  |                    | -              |             |   |
| ttendance Reports                                     | AKSHAYA V B<br>Roll No : 07   |                      | lime :             | 10-11-2020     |           | 15                  |                    | -              |             |   |
| ssignments                                            | AMRITHA T S                   |                      |                    | 10-11-2020     |           | 15                  |                    |                |             |   |
| cam                                                   | Roll No : 08                  | 1                    | lime :             | 10-11-2020     |           | 15                  |                    |                |             |   |
| Graph                                                 | ANJANA SUBRAMANIAN            |                      | lime : 03:23:02 pm | 10-11-2020     |           | 15                  |                    | ×              |             |   |

# Subject Planner

| SREEPATHY INSTITUTE OF MANA ×    | +             |                |                                           |             |           |        |        |             |                 |            |              | -     | ٥     | × |
|----------------------------------|---------------|----------------|-------------------------------------------|-------------|-----------|--------|--------|-------------|-----------------|------------|--------------|-------|-------|---|
| ← → C                            | taff/staff.pl | ip?menu=sub    | ojectplan&action=tablemethod&bid=159&s    | uid=12858   | sid=3     |        |        |             |                 |            | Q 🕁          | 9     | * 6   |   |
| 🔛 Apps 🚷 sum 👩 Set Operations in |               | _              | 🖪 DSL 🚺 CG Meet 🖪 DS 🚺 DSMee              |             | E M SIN   | IAIL 🧧 | SIMDRI | IVE 🔇 LINWA | rs 🚯 ADMIN      | ∳ GDB      | 🖪 MM         |       |       |   |
|                                  | Hon           | ie / CSE 2019, | S3 / LOGIC SYSTEM DESIGN (CST203) / Subje | ct Planner  |           |        |        |             |                 |            |              |       |       |   |
| Student Information              | ACTU          | AL SUBJECT     | PLAN                                      |             |           |        |        |             |                 |            |              |       | 2     |   |
| Subject Planner                  |               |                |                                           |             |           |        |        |             |                 |            |              |       |       |   |
| Proposed Plan                    | IAt           | BLE METHOD     | CALENDAR METHOD                           |             |           |        |        |             |                 |            |              |       |       |   |
| Proposed Plan Report             |               |                |                                           |             |           |        |        |             |                 |            |              |       |       |   |
| Actual Schedule                  | Fr            | om : 17-08     | -2020                                     | To :        |           |        |        |             | Vi              | ew         |              |       |       |   |
| Actual Plan Report               |               |                |                                           |             |           |        |        |             |                 |            |              |       |       |   |
| Online Class New                 |               | ld New Actual  | Plan : Create New                         |             |           |        |        |             |                 |            |              |       |       |   |
| Attendance                       | ~             | In Hew Actua   |                                           |             |           |        |        |             |                 |            |              |       |       |   |
| Assignments                      |               |                |                                           |             |           |        |        |             |                 |            |              |       |       |   |
| Sessional Exam                   |               |                |                                           |             |           |        |        | Show Re     | marks on Export | t or Print | Print E      | XPORT |       |   |
| Course File Settings             |               |                |                                           |             |           |        |        |             |                 |            |              |       |       |   |
| Internals                        | SI            |                | Topic Name                                | Pi          | oposed Pl | an     | Topic  |             | Actual Plan     |            | Add\Edit Act |       | I     |   |
| Message box                      | No.           |                |                                           | Date        | Module    | Hour   | Name   | Date        | Status          | Hour       | Pla          | in    |       |   |
| Internal Assessment              | 1             | NUMBER SYS     | STEMS                                     | 18-         | 1         | 3      |        | 18-08-2020  | Not Cr 🗸        | 3 🗸        | Save         | Edit  | •     |   |
| Course Materials                 |               |                |                                           | 08-<br>2020 |           |        |        |             |                 |            |              |       | 1     |   |
| Quiz And Survey                  | 2             | BINARY ARIT    | HMETIC                                    | 19-         | 1         | 1      | -      | 19-08-2020  | Not Cr 🗸        | 1 ×        | Save         | Edit  | 1     |   |
| BATCH WISE REPORTS               |               |                |                                           | 08-<br>2020 |           |        |        |             |                 |            |              |       | ' [-] |   |
| Attendance Reports               | 3             | BINARY ARIT    | HMETIC                                    | 20-<br>08-  | 1         | 3      | -      | 20-08-2020  | Not Cr 🗸        | 3 🗸        | Save         | Edit  | +     |   |
| Assignments                      |               |                |                                           | 2020        |           |        |        |             |                 |            |              |       | 1     |   |

# **Course Material Uploading**

Course materials tab on the left panel > Upload Course-wares

| Linways Technologies Pvt.Ltd |                                                                                                    |                             | 📅 Home 👤 My Profile   Documents 💠 Upload 😝 Help 🌲 Ĉ |  |  |  |  |  |
|------------------------------|----------------------------------------------------------------------------------------------------|-----------------------------|-----------------------------------------------------|--|--|--|--|--|
|                              | Home / batch2020, S1 / communicative english (3)                                                                      |                             |                                                     |  |  |  |  |  |
| Summary                      | PUBLISH YOUR DOCUMENTS NOW                                                                                            |                             |                                                     |  |  |  |  |  |
| Student Information          | Upload Course Materials                                                                                               |                             |                                                     |  |  |  |  |  |
| Subject-wise Student Report  |                                                                                                    |                             |                                                     |  |  |  |  |  |
| Student Record               | Upload files                                                                                                    |                             |                                                     |  |  |  |  |  |
| Student Leave Management     |                                                                                                    |                             |                                                     |  |  |  |  |  |
| OBE Settings                 |                                                                                                    |                             |                                                     |  |  |  |  |  |
| Subject Planner              |                                                                                                    |                             |                                                     |  |  |  |  |  |
| Attendance                   |                                                                                                    |                             |                                                     |  |  |  |  |  |
| Assignments                  | You can upload your document with following formats only: .docx, .pptx, .xlsx, .xls, .doc, .pdf, .odt, .bit and .rtf. |                             |                                                     |  |  |  |  |  |
| Question Papers & Marks(NBA) |                                                                                                    |                             |                                                     |  |  |  |  |  |
| Sessional Exam               | HELP MAKE IT EASIER FOR OTHERS TO FIND YOUR NEW DOCUMENT!                                                             |                             |                                                     |  |  |  |  |  |
| Course File Settings         | Fields marked with " are required                                                                                     |                             |                                                     |  |  |  |  |  |
| Internals                    | Title*                                                                                                    |                             | Topic*                                              |  |  |  |  |  |
| Message box                  | Enter your uploading document name                                                                                    |                             | Enter your uploading document topic                 |  |  |  |  |  |
| Internal Assessment          | Description                                                                                                    |                             |                                                     |  |  |  |  |  |
| Exam Timetable               |                                                                                                    |                             |                                                     |  |  |  |  |  |
| Course materials             |                                                                                                    |                             |                                                     |  |  |  |  |  |
| Upload Coursewares           |                                                                                                    |                             |                                                     |  |  |  |  |  |
| List Coursewares             | Share with others in this subject group                                                                               |                             | (C)                                                 |  |  |  |  |  |
| Copy Course Materials        |                                                                                                    |                             |                                                     |  |  |  |  |  |
| Video Contents               |                                                                                                    | x Cancel \$ Uplesd Document |                                                     |  |  |  |  |  |
| List Video                   |                                                                                                    |                             |                                                     |  |  |  |  |  |

## **Faculty Ratings**

|                             | FACULTY EVALUATION | N RESULTS OF SREESHMA K            |            |         |
|-----------------------------|--------------------|------------------------------------|------------|---------|
|                             | SI.No.             | Evaluation Name                    | Batch Name | Details |
|                             | 1                  | FACULTY EVALUATION 1 ODD SEM-2014  | CSE2012    | *       |
|                             | 2                  | FACULTY EVALUATION 1 ODD SEM-2014  | CSE2013    | *       |
|                             | 3                  | FACULTY EVALUATION 2 ODD SEM-2014  | CSE2012    | *       |
|                             | 4                  | FACULTY EVALUATION 2 ODD SEM-2014  | CSE2013    | *       |
| metable                     | 5                  | FACULTY EVALUATION 1 EVEN SEM_2015 | CSE2012    | *       |
| y Working Hours             | 6                  | FACULTY EVALUATION 1 EVEN SEM_2015 | CSE2013    | *       |
| y Documents<br>v Attendance | 7                  | FACULTY EVALUATION_2_EVEN_SEM      | CSE2012    | *       |
| y Previous Details          | 8                  | FACULTY EVALUATION_2_EVEN_SEM      | CSE2013    | *       |
| y Ratings                   | 9                  | Student Feedback I_ODD SEM_2015    | CSE 2014   | *       |
| valuation                   | 10                 | Student Feedback I_ ODD SEM_2015   | CSE2013    | *       |
| ansport                     | 11                 | Student Feedback II_ ODD SEM_2015  | CSE 2014   | *       |
| essage box (0)              | 12                 | Student Feedback II_ ODD SEM_2015  | CSE2013    | *       |
| les and Regulations         | 13                 | Even Semester_2016_Feedback_1      | CSE2013    | *       |
| mmittees                    | 14                 | Even Semester_2016_Feedback_1      | CSE2012    | *       |

# **STUDENT LOGIN OPTIONS**

Student side login page has multiple options to view attendance reports, exam marks, assignments marks etc,.

| inways Technologies Pvt.Ltd |                   |                |                 | <b>^</b>             | Home <b>I</b> My per | formance 🗋 Do | cuments 斗 🕻                      |
|-----------------------------|-------------------|----------------|-----------------|----------------------|----------------------|---------------|----------------------------------|
|                             | NOTIFICATIONS     | s 3 💐          | Announcements   | <mark>) F</mark> ron | n Tutor              | Exams         | _                                |
|                             | BATCH: ECA2016, S | 3              |                 |                      |                      |               |                                  |
| Profile Settings<br>My Fees | Calendar Time     | table Subjects | Attendance      |                      |                      |               |                                  |
| Attendance                  | Examinations      |                | Assignments     | Speci                | al events            | Ordinary      | avents                           |
| Assignment Mark             | Holidays          |                | Multiple Events | Quize                |                      |               |                                  |
| Normalised Marks            |                   |                |                 |                      |                      |               |                                  |
| My Performance              | < today >         |                | « De            | cember 2             | 020 »                |               | month week                       |
| University Results          | Sun               | Mon            | Tue             | Wed                  | Thu                  | Fri           | Sat                              |
| Hostel & Transport          |                   |                | 1               | 2                    | 3                    | 4             | 5                                |
| Application Requests        |                   |                |                 |                      |                      |               |                                  |
| Message box (1)             |                   |                |                 |                      |                      |               |                                  |
| -<br>2 0 # Q                |                   | 7              | 8               | 9                    | 10                   | 11            | 12<br>10:39<br>⊈) ENG 15 10 0000 |

### ATTENDANCE

| ATTENDANCE                       |         |
|----------------------------------|---------|
| Attendance Percentage: Hour-wise |         |
| From 12-11-2018 to 29-03-2019    |         |
| Attended Hours                   | : 290   |
| Total Hours                      | : 342   |
| Attendance Percentage            | : 84.8% |

### ASSIGNMENT

Hostel & Transport Application Requests Message box (5)

| inways Technologies Pvt.Ltd |                                                                                         | ☆ Home                               | .II My performance | Documents  | <b>4</b> <sup>13</sup> |
|-----------------------------|-----------------------------------------------------------------------------------------|--------------------------------------|--------------------|------------|------------------------|
|                             | Home / Assignments                                                                      |                                      |                    |            |                        |
|                             | ASSIGNMENTS                                                                             |                                      |                    |            |                        |
|                             | Sub. Date & Time: 01-11-2020 04:06 PM Pub     Subject2 [SUB2] - Series Test 1 Submitted | lish Date & Time:30-09-2020 04:06 PM |                    |            | Assignment             |
| Profile Settings            | Sub. Date & Time: 07-09-2020 03:12                                                      |                                      |                    |            |                        |
| My Fees                     | PM                                                                                      |                                      |                    |            |                        |
| Attendance                  |                                                                                         |                                      |                    |            |                        |
| Assignment Mark             |                                                                                         |                                      |                    |            |                        |
| Normalised Marks            |                                                                                         |                                      |                    |            |                        |
| My Performance              |                                                                                         |                                      |                    |            |                        |
| University Results          |                                                                                         |                                      |                    |            |                        |
| Hostel & Transport          |                                                                                         |                                      |                    |            |                        |
| Application Requests        |                                                                                         |                                      |                    |            |                        |
| Message box (1)             |                                                                                         |                                      |                    |            |                        |
| nways Technologies Pvt.Ltd  | ASSIGNMENT MARKS                                                                        | A Home                               | My performance     | Cocuments  | Â.                     |
|                             | Semester :                                                                              |                                      |                    |            |                        |
|                             | S3 ~                                                                                    |                                      |                    |            |                        |
| Profile Settings            |                                                                                         | Assignment 1                         |                    |            |                        |
| My Fees                     | Subject                                                                                 | Mark                                 |                    | Max. Marks |                        |
| Attendance                  | SUB2-subject2                                                                           | 8                                    |                    | 10.00      |                        |
| Assignment Mark             |                                                                                         | Assignment 2                         |                    |            |                        |
| Normalised Marks            | Subject                                                                                 | Mark                                 |                    | Max. Marks |                        |
| My Performance              | SUB2-subject2                                                                           | Mark not published                   |                    | 20.00      |                        |
| University Results          |                                                                                         |                                      |                    |            |                        |

.

### PERFORMANCE

|                    | Current Semester:   | S3 ~              |               |               |           |  |
|--------------------|---------------------|-------------------|---------------|---------------|-----------|--|
|                    |                     |                   | Assignment    |               |           |  |
| rofile Settings    | Subject Name        | Marks Obtained    | Percentage    | Class Average | Max Marks |  |
| Fees               |                     | No Data Available |               |               |           |  |
| endance            |                     |                   |               |               |           |  |
| signment Mark      |                     |                   | Class Test 1  |               |           |  |
| ormalised Marks    | Subject Name        | Marks Obtained    | Percentage    | Class Average | Max Marks |  |
| Performance        | SUB1 subject        | 44                | 73.33%        | 44.5          | 60        |  |
| Internal Exam      | SUB2 subject2       | 60                | 100%          | 55            | 60        |  |
| versity Results    | SUB3                | 35                | 58.33%        | 37            | 60        |  |
| stel & Transport   | SUB4                | 48                | 80%           | 42            | 60        |  |
| plication Requests | Total               | 187               |               |               |           |  |
| essage box (5)     | Percentage          | 77.92%            |               |               |           |  |
| evance             | Weighted Percentage | 77.92%            |               |               |           |  |
| es and Regulations |                     |                   |               |               |           |  |
| nmittee            |                     |                   | Module Test 1 |               |           |  |

## **GRIEVANCE/ MESSAGES**

## This option helps to Send messages and View sent messages.

|                      | SEND MESSAGE |
|----------------------|--------------|
|                      | To: HOD ~    |
|                      | Subject:     |
| Profile Settings     | Message:     |
| My Fees              |              |
| Attendance           |              |
| Assignment Mark      |              |
| Normalised Marks     |              |
| My Performance       |              |
| University Results   |              |
| Hostel & Transport   | Send Cancel  |
| Application Requests |              |
| Message box (5)      |              |
| Grievance            |              |
| Send Messages        |              |
| View Sent Messages   |              |

### FACULTY EVALUATION

| nways Technologies Pvt.Ltd |                         | 🔒 Home 🖬 My performance 🕒 Docur | nents 🧻 My Library | A Placements A |
|----------------------------|-------------------------|---------------------------------|--------------------|----------------|
|                            | FACULTY EVALUATIONS     | ;                               | 1                  |                |
|                            | Faculty / Course Evalua | ation                           |                    |                |
|                            | SI No                   | Evaluation Name                 | Status             | Perform        |
|                            | 1                       | Monthly evaluation -08          | Closed             | Completed      |
| Profile Settings           | 2                       | Monthly evaluation - 08         | Open               | Continue       |
| My Fees                    | 3                       | Monthly evaluation -06          | Closed             | Completed      |
| My Documents               | 4                       | Monthly evaluation -05          | Open               |                |
| Attendance                 | 4                       | Monuny evaluation 105           | Open               | Continue       |
| Assignment Mark            | 5                       | Monthly evaluation -02          | Open               | Continue       |
| Normalised Marks           |                         |                                 |                    |                |
| My Performance             |                         |                                 |                    |                |
| University Results         |                         |                                 |                    |                |
| Hostel & Transport         |                         |                                 |                    |                |
| Application Requests       |                         |                                 |                    |                |
| Message box (0)            |                         |                                 |                    |                |
| Grievance                  |                         |                                 |                    |                |
| Rules and Regulations      |                         |                                 |                    |                |
| Committee                  |                         |                                 |                    |                |
| Evaluation                 |                         |                                 |                    |                |
| College Evaluation         |                         |                                 |                    |                |
| Faculty Evaluation         |                         |                                 |                    |                |

## ONLINE CLASS

|                             | Meetings | 5            |             |                     |      |
|-----------------------------|----------|--------------|-------------|---------------------|------|
|                             | Live Now | Upcoming Old | d Meetings  |                     |      |
|                             | #        | Name         | Description | Meeting Date        | Join |
|                             | 1        | subject2     | subject2    | 2020-10-14 10:30:00 | Join |
| Profile Settings<br>My Fees | 2        | subject2     | topic7      | 2020-09-08 10:00:00 | Join |
| Attendance                  | 3        | subject2     | subject2    | 2020-09-07 14:34:00 | Join |
| Assignment Mark             | 4        | subject2     | topic3      | 2020-09-07 00:00:00 | Join |
| Vormalised Marks            | -        | outjoot2     | topico      | 2020-00-07 00.00.00 | 0011 |
| My Performance              | 5        | subject2     | subject2    | 2020-08-31 00:00:00 | Join |
| Iniversity Results          |          |              |             |                     |      |
| lostel & Transport          |          |              |             |                     |      |
|                             |          |              |             |                     |      |

#### EXAMINATION

| nways Technologies Pvt.Ltd |             |                      |           | A                    | Home <b></b> My pe | erformance | Documents 🙏 |
|----------------------------|-------------|----------------------|-----------|----------------------|--------------------|------------|-------------|
|                            | Home / Exam | i timetable          |           |                      |                    |            |             |
|                            | EXAM TIMETA | BLE                  |           |                      |                    |            |             |
|                            | ASSIGNMEN   | NT FOR BATCH ECA2016 | i         |                      |                    |            |             |
|                            |             |                      | Assig     | nment for batch ECA  | 2016               |            |             |
| Profile Settings           | SI.No.      | Exam Name            | Subject   | Date                 | Start At           | End At     | Max.Marks   |
| My Fees                    | 1           | subject2             | SUB2 SYL2 | 15-10-2020           | 10:00 AM           | 1:00 PM    | 60          |
| Attendance                 | Print Timel | able                 |           |                      |                    |            |             |
| Assignment Mark            |             |                      |           |                      |                    |            |             |
| Normalised Marks           | CLASS TES   | T 1 FOR BATCH ECA201 | 6         |                      |                    |            |             |
| My Performance             |             |                      |           |                      |                    |            |             |
| University Results         |             |                      | Class     | Test 1 for batch ECA | 2016               |            |             |
| Hostel & Transport         | SI.No.      | Exam Name            | Subject   | Date                 | Start At           | End At     | Max.Marks   |
| Application Requests       | 1           | subject1 xam         | SUB1 SYL1 | 01-10-2020           | 10:00 AM           | 12:00 PM   | 60          |
| Message box (6)            | 2           | subject2             | SUB2 SYL2 | 01-10-2020           | 10:00 AM           | 12:00 PM   | 60          |

### **COURSE MATERIALS**

| inways Technologies Pvt.Ltd |                                           | 🔒 Home | .II My performance | Documents | <b>4</b> 11 | Ċ |
|-----------------------------|-------------------------------------------|--------|--------------------|-----------|-------------|---|
|                             | Home / subject2 (SUB2) / Course Materials |        |                    |           |             |   |
| Syllabus                    | COURSE MATERIALS                          |        |                    |           |             |   |
| Subject Planner             |                                           |        |                    |           |             |   |
| Course materials            | Documents Videos                          |        |                    |           |             |   |
| Assignments                 |                                           |        |                    |           |             |   |
| Exam Marks                  | s3notes                                   |        |                    |           |             |   |
| Assignment Marks            | PDF sub2 faculty                          |        |                    |           |             |   |
| Normalised Marks            |                                           |        |                    |           |             |   |
| Online Exam                 |                                           |        |                    |           |             |   |
| Quiz                        |                                           |        |                    |           |             |   |

LIBRARY

Product Version :3.3.0 ENTERPRISE

Powered by Linways Technologies Pvt. Ltd.

STUDENT TRANSACTION

|                                                                    | +<br>brary/library.php?menu=home              | Change Passwoi                                                        | – □<br>☆ 🕑<br>rd   Welcome admin   Home   Help   1 |
|--------------------------------------------------------------------|-----------------------------------------------|-----------------------------------------------------------------------|----------------------------------------------------|
| Linways Library Mai                                                | nagement                                      |                                                                       | Search your book                                   |
| Manage Library<br>Book Bank Scheme                                 | Student Faculty BBS R                         | Welcome to library                                                    |                                                    |
| Basic Book Settings<br>Periodicals / Journals / Serials<br>Reports | STUDENT TRANSACTION                           |                                                                       |                                                    |
| Internal Digital Library                                           | Transaction Type Student Detail Student Name* |                                                                       |                                                    |
|                                                                    | Accession No.                                 | eg: prefici-12,prefici-33,45 for multiple entry.     Reset     Submit |                                                    |
|                                                                    |                                               |                                                                       |                                                    |
|                                                                    |                                               |                                                                       |                                                    |

### **BOOK BANK TRANSACTION**

| → C                                                                                       | prary/library.php?menu=home                                                                                                    | Change Password   Welcome admin   Home   Help<br>Search your book |
|-------------------------------------------------------------------------------------------|----------------------------------------------------------------------------------------------------|-------------------------------------------------------------------|
| anage Library<br>ook Bank Scheme<br>asic Book Settings<br>eriodicals / Journals / Serials | Welcom<br>Student Faculty BBS Return Book Renewal<br>BBS TRANSACTION                                                                                      | e to library                                                      |
| eports<br>iternal Digital Library                                                         | Transaction Type     etssue Book     / OReturn Book       Student Detail     ® Student Name     / O Student Account     / O Admission       Student Name* |                                                                   |
|                                                                                           | Reset                                                                                                    | Submit                                                            |

#### **PERIODICALS ENTRY**

| C 🔒 simat.linways.com                                                           | 1/library/lib | rary.pnp?i | nenu=periodicals&action=&start=50&start=100                   |         |                                              |                                            | Advanced search | 0    |
|---------------------------------------------------------------------------------|---------------|------------|---------------------------------------------------------------|---------|----------------------------------------------|--------------------------------------------|-----------------|------|
| Manage Library                                                                  | Perio         | dicals / J | ournals / Serials                                             |         |                                              |                                            |                 |      |
| Book Ban <mark>k</mark> Scheme                                                  |               | SI.No.     | Title                                                         | Acc.No. | Subject                                      | Frequency                                  | Issue entry     | Edit |
| Basic Book Settings                                                             |               | SI.NO.     | Hue                                                           | ACC.NO. | Subject                                      | Frequency                                  | issue enuy      | Eur  |
| Periodicals / Journals / Serials<br>Frequency<br>Type of Journal                |               | 101        | JOURNAL OF ADVANCEMENT IN ELECTRONICS DESIGN                  | 117     | Electronics and Communication                | Triannual<br>(Three<br>Issues per<br>Year) | Issue entry     | Edit |
| Periodicals/Journals/Serials                                                    | 0             | 102        | JOURNAL OF VLSI DESIGN AND ITS ADVANCEMENT                    | 118     | Electronics and Communication                | Triannual                                  | Issue entry     | Edit |
| Input Periodicals                                                               |               |            |                                                               |         |                                              | (Three<br>Issues per                       |                 |      |
| <ul> <li>List Periodicals</li> </ul>                                            |               |            |                                                               |         |                                              | Year)                                      |                 |      |
| Periodical Issue Entry<br>Periodicals Issue Search<br>Subscription Renewal List | 0             | 103        | JOURNAL OF RESEARCH AND ADVANCEMENT IN ELECTRICAL ENGINEERING | 119     | Electrical and Electronics                   | Triannual<br>(Three<br>Issues per<br>Year) | Issue entry     | Edi  |
| Reports<br>nternal Digital Library                                              |               | 104        | ADVANCEMENT IN MECHANICAL ENGINEERING AND TECHNOLOGY          | 120     | Mechanical Engineering                       | Triannual<br>(Three<br>Issues per<br>Year) | Issue entry     | Edi  |
|                                                                                 | 0             | 105        | JOURNAL ON ADVANCES IN CIVIL ENGINEERING AND MANAGEMENT       | 121     | Civil Engineering                            | Triannual<br>(Three<br>Issues per<br>Year) | Issue entry     | Edi  |
|                                                                                 |               | 106        | JOURNAL ON ADVANCEMENT IN COMMUNICATION SYSTEM                | 122     | Electronics and Communication<br>Engineering | Triannual<br>(Three<br>Issues per<br>Year) | Issue entry     | Edit |
|                                                                                 |               | 107        | JOURNAL OF CONTROL SYSTEM AND ITS RECENT                      | 123     | Electrical and Electronics                   | Triannual                                  | Issue entry     | Edit |

## NEW BOOK ENTRY

| S Our library X                                                                    | +                                                  |                                                                                                    | - 0 🔤                                                 |
|------------------------------------------------------------------------------------|----------------------------------------------------|----------------------------------------------------------------------------------------------------|-------------------------------------------------------|
| ← → C 🔒 simat.linways.com                                                          | m/library/library.php?menu=books&a                 | action=frm_input                                                                                                 | ☆ <b>⊖</b>                                            |
|                                                                                    |                                                    |                                                                                                    | Change Password   Welcome admin   Home   Help   Logou |
| Linways Library M                                                                  | lanagement                                         |                                                                                                    | Search your book                                      |
| Manage Library<br>Book Bank Scheme<br>Basic Book Settings<br>Department<br>Subject | New Book Entry Field(s) marked with * are required | Last Book Entered<br>Division : GENERAL<br>Accession No: 15226<br>Title: WIRELESS AND CELLULAR<br>COMMUNICATIONS |                                                       |
| Author                                                                             |                                                    | Identification                                                                                                   |                                                       |
| Publisher                                                                          | Library Division *                                 | Division : GENERAL V                                                                                             |                                                       |
| Supplier                                                                           | Type*                                              | select V                                                                                                    |                                                       |
| Language                                                                           | Accession No.*                                     | 15227                                                                                                    |                                                       |
| Attachment                                                                         | Class*                                             |                                                                                                    |                                                       |
| Rack Entry                                                                         | Title*                                             |                                                                                                    |                                                       |
| Row Entry                                                                          | Author(s)*                                         |                                                                                                    |                                                       |
| Currency                                                                           | ISBN                                               |                                                                                                    |                                                       |
| Books & Other Items                                                                |                                                    | Details                                                                                                    |                                                       |
| <ul> <li>Books Input</li> </ul>                                                    |                                                    |                                                                                                    |                                                       |
| Book Display                                                                       | Department*                                        | ······································                                                                           |                                                       |
| Create Copy                                                                        | Subject*                                           | · · · · · · · · · · · · · · · · · · ·                                                                            |                                                       |
| Periodicals / Journals / Serials                                                   | Language*                                          | select V                                                                                                    |                                                       |
| Danaste                                                                            | Book Edition                                       |                                                                                                    |                                                       |
| ps://simat.linways.com/library/library.php?i                                       | 'menu=books&action=list                            |                                                                                                    |                                                       |
| 🗄 ၉ 🚞 🗎                                                                            | 💫 🧿 🛷 👘                                            |                                                                                                    | ▲ 🎼 🖓 9:10 AM<br>▲ 🎼 😭 08-Jan-21                      |

FACULTY TRANSACTION

|                                                                    | +<br>brary/library.php?menu=home                                         | - = <b>=</b> ×                                         |
|--------------------------------------------------------------------|--------------------------------------------------------------------------|--------------------------------------------------------|
| Simachinways.com/in                                                | orary morary aprilprimental - nome                                       | Change Password   Welcome admin   Home   Help   Logout |
| Linways Library Ma                                                 | nagement                                                                 | Search your book                                       |
| Manage Library<br>Book Bank Scheme                                 | Student         Faculty         BBS         Return Book         Renewal  |                                                        |
| Basic Book Settings<br>Periodicals / Journals / Serials<br>Reports | FACULTY TRANSACTION                                                      |                                                        |
| Internal Digital Library                                           | Transaction Type                                                         |                                                        |
|                                                                    | Faculty Name*                                                            |                                                        |
|                                                                    | Accession No eg: prefu-12.prefu-3.3.45 for multiple entry.  Reset Submit |                                                        |
|                                                                    |                                                                          |                                                        |
|                                                                    | @ Linways 2010                                                           | Product Version :3.4.0                                 |
| 🛋 🧀 🚞 🗯                                                            |                                                                          | • 1900 verson 3340<br>• 192 ♀↓ 08-Jan-21               |

#### **ISSUE REGISTER REPORT**

| → C                                      | n/library/libi | rary.php?menu=studentr           | ep&action=transaction_rep |          |       | _        | 01         | Bernard I. Mithews |                             | ☆ 8       |
|------------------------------------------|----------------|----------------------------------|---------------------------|----------|-------|----------|------------|--------------------|-----------------------------|-----------|
|                                          |                |                                  |                           |          |       |          | Change     | Password   Welcome | admin   Home                | Help   Lo |
| Linways Library M                        | lanage         | ment                             |                           |          |       |          |            |                    | rour book<br>Ivanced search | ٩         |
| lanage Library                           | Issue          | register of students fr          | om: 01-01-2021 to: 07-0   | 1-2021   |       |          |            |                    |                             |           |
| ook Bank Scheme                          |                | e click on table head for sortir |                           |          |       |          |            |                    |                             |           |
| asic Book Settings                       | SI.No.         | . Name                           | Account                   | Batch    | Dept. | Acc. No. | Issue Date | Return Date        | Fine(Rs)                    | Issued By |
| eriodicals / Journals / Serials          | 1              | Ariun Aravind P                  | REC18029                  | ECE 2018 | ECE   | 8276     | 01-01-2021 | 2021-02-01         | Rs 0                        | admin     |
| ports                                    |                |                                  |                           |          | CSE   | 8749     |            |                    | Rs 0                        |           |
| Accession Register                       | 2              | SANDRA K SUNIL                   | RCS19019                  | CSE 2019 | CSE   | 8/49     | 01-01-2021 | 2021-02-01         | KS U                        | admin     |
| Student Report                           | 3              | SANDRA K SUNIL                   | RCS19019                  | CSE 2019 | CSE   | 9514     | 01-01-2021 | 2021-02-01         | Rs 0                        | admin     |
| <ul> <li>Transaction Register</li> </ul> | 4              | SANDRA K SUNIL                   | RCS19019                  | CSE 2019 | CSE   | 2202     | 01-01-2021 | 2021-02-01         | Rs 0                        | admin     |
| Due List Register                        | 5              | Sajith R S                       | LME18122                  | ME 2017  | ME    | 12706    | 04-01-2021 | 2021-02-01         | Rs 0                        | admin     |
| Transaction History<br>Student Wise      | 6              | ROSHNI KANNAN                    | RCE17018                  | CE 2017  | CE    | 8185     | 04-01-2021 | 2021-02-01         | Rs 0                        | admin     |
| BBS Report                               |                |                                  |                           |          |       |          |            |                    |                             |           |
| Staff Report                             | 7              | ANAGHA K                         | RCE17223                  | CE 2017  | CE    | 8184     | 04-01-2021 | 2021-02-01         | Rs 0                        | admin     |
| Book Issue Report                        | 8              | ROSHNI KANNAN                    | RCE17018                  | CE 2017  | CE    | 11137    | 04-01-2021 | 2021-02-01         | Rs 0                        | admin     |
| Cost Summary                             | 9              | ANAGHA K                         | RCE17223                  | CE 2017  | CE    | 11145    | 04-01-2021 | 2021-02-01         | Rs 0                        | admin     |
| Book Report                              | 10             | AYANA AR                         | REC17035                  | ECE 2017 | ECE   | 8722     | 04-01-2021 | 2021-02-01         | Rs 0                        | admin     |
| Library Usage Report<br>Journal Report   | 11             | ANUSHA N                         | RCE17212                  | CE 2017  | CE    | 1400     | 04-01-2021 | 2021-02-01         | Rs 0                        | admin     |
| ternal Digital Library                   | 12             | ANUSHA N                         | RCE17212                  | CE 2017  | CE    | 11142    | 04-01-2021 | 2021-02-01         | Rs 0                        | admin     |

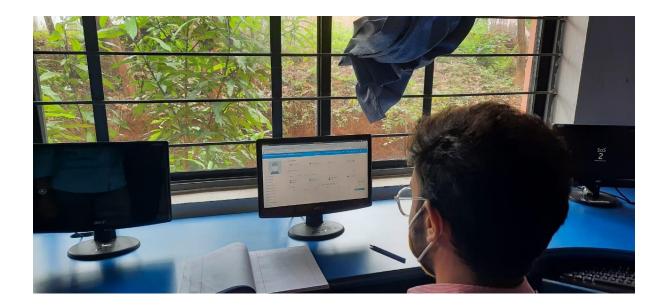

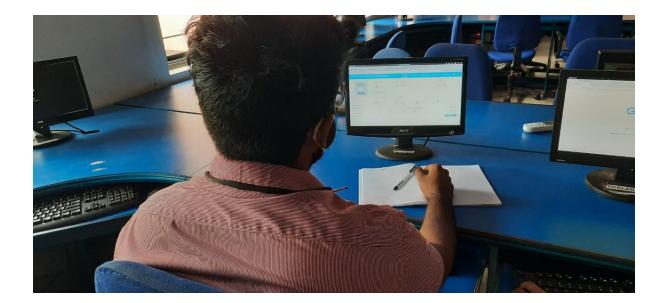

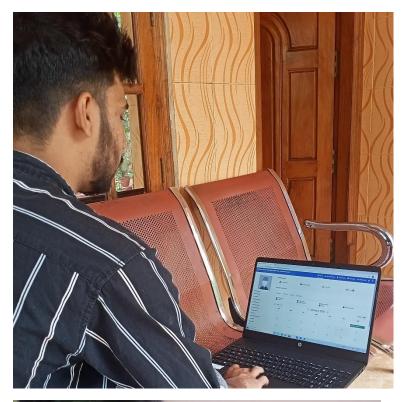

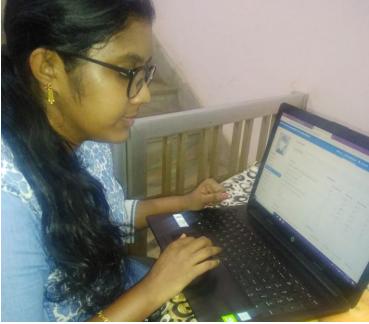